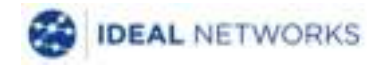

# **NaviTEK NT(Plus/Pro)**

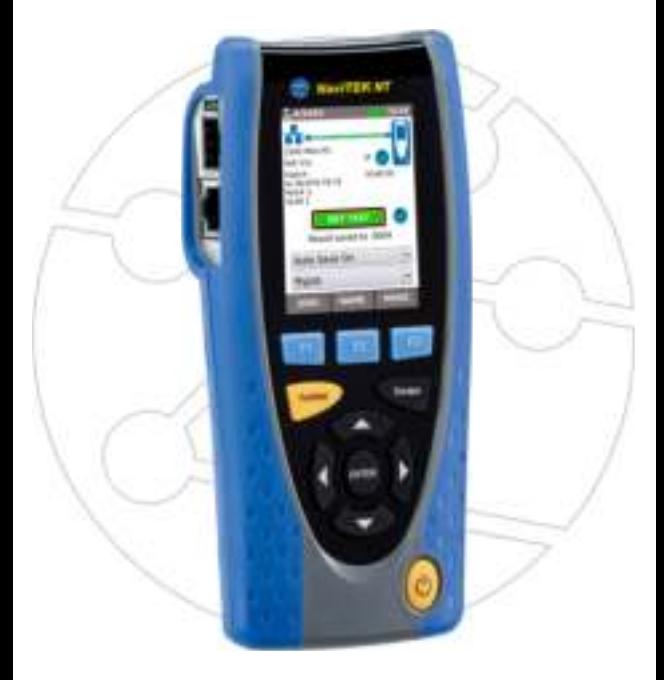

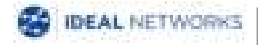

**Quick Reference Guide Issue 1 © IDEAL INDUSTRIES Networks Ltd 2018** IDEAL INDUSTRIES NETWORKS LIMITED Stokenchurch House, Oxford Road, Stokenchurch, High Wycombe, Bucks, HP14 3SX, UK. **[www.idealnetworks.net](http://www.idealnetworks.net/)**

#### **A subsidiary of IDEAL INDUSTRIES INC**.

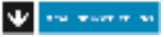

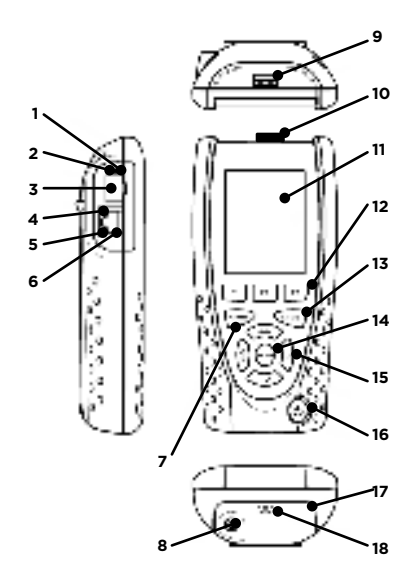

- 1 Optical link LED (Pro only)
- 2 Optical activity LED (Pro only)
- 3 Optical port (SFP) (Pro only)
- 4 Ethernet LED
- 5 Activity LED
- 6 Cable socket
- 7 Autotest button
- 8 DC in connector<br>9 USB socket
- 9 USB socket
- 10 Wi-Fi adapter
- 11 Touchscreen display
- 12 Function buttons
- 13 Escape button
- 14 ENTER button
- 15 Cursor buttons
- 16 Power button
- 17 Battery module
- 18 Charging indicator LED

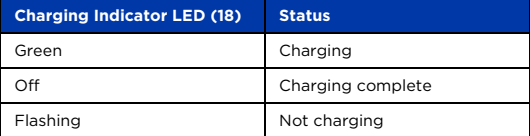

### **Four Ways to Navigate**

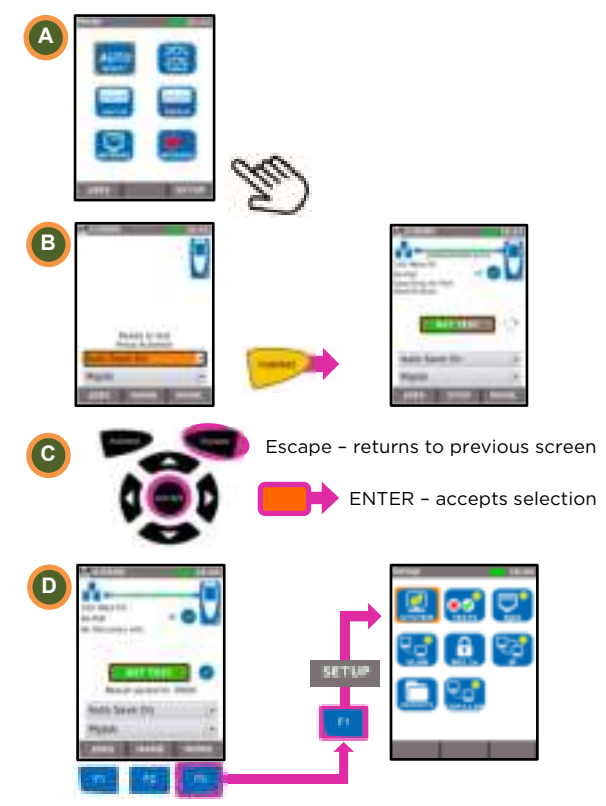

## **Job Setup**

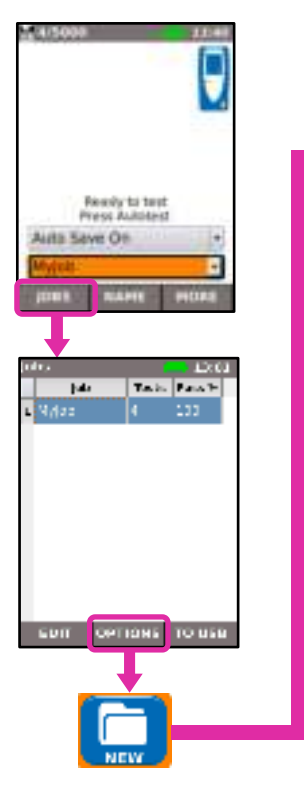

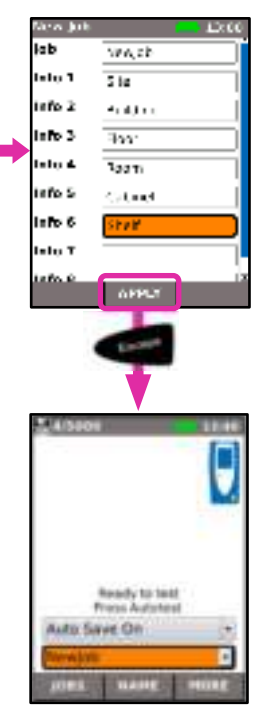

# **Cable Testing**

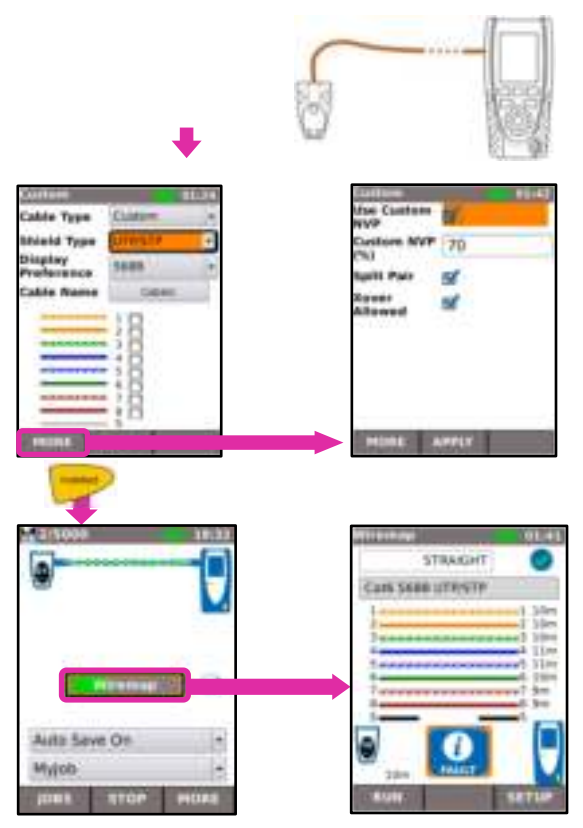

### **Network Testing over Copper**

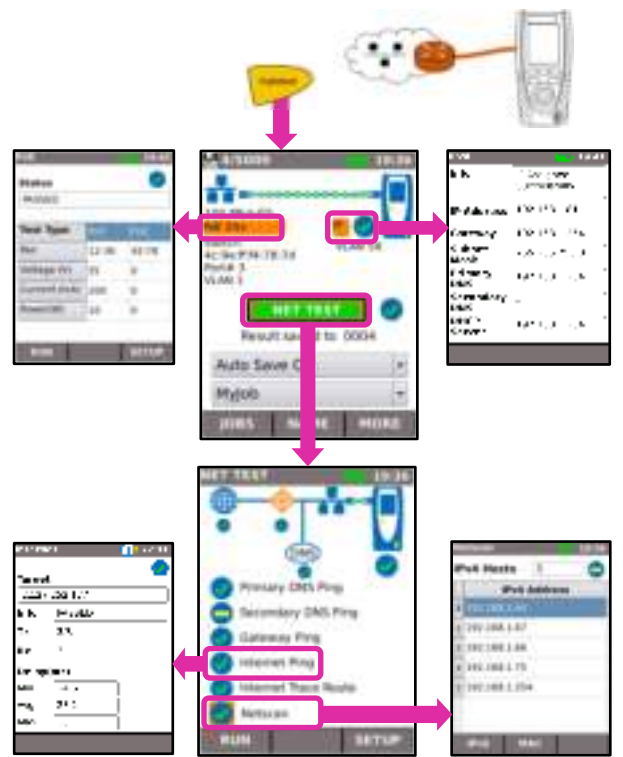

#### **Network Testing over Fiber (Pro only)**

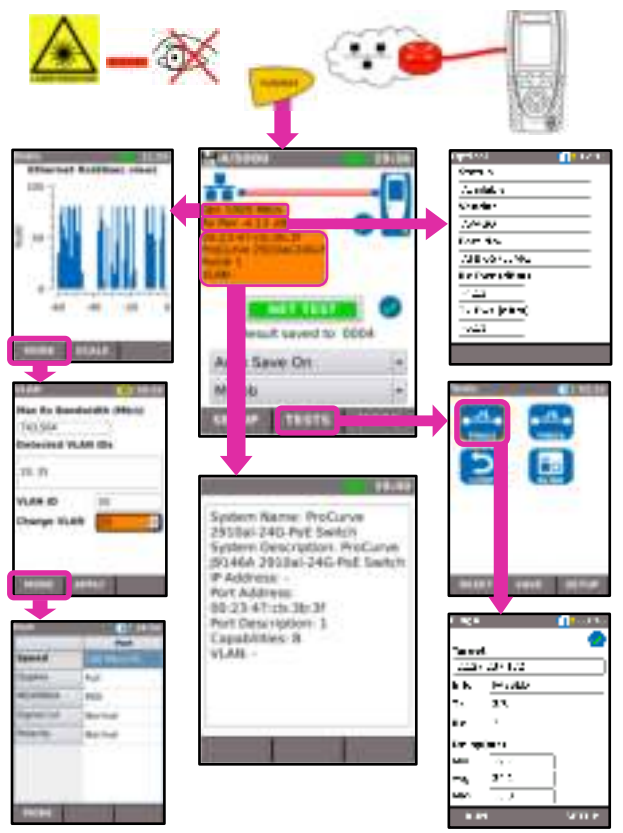

# <sup>4</sup>**Test Reports**

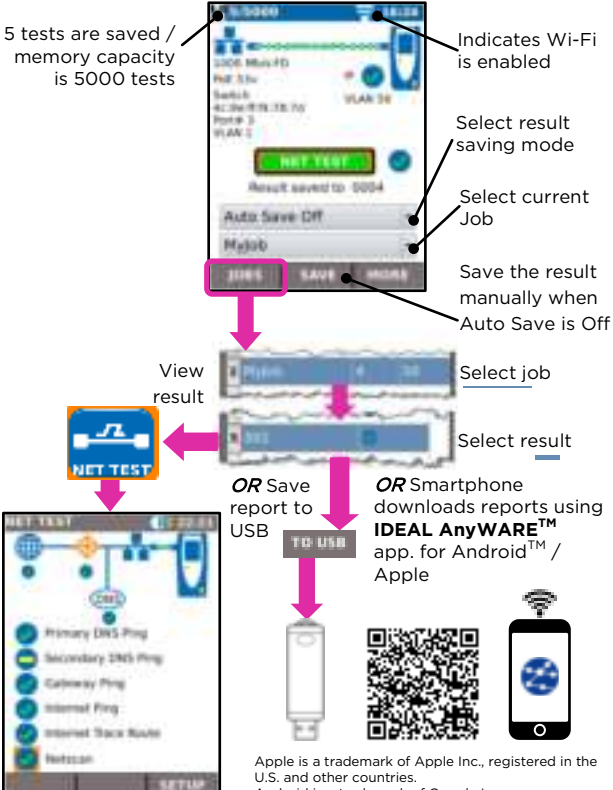

Android is a trademark of Google Inc.

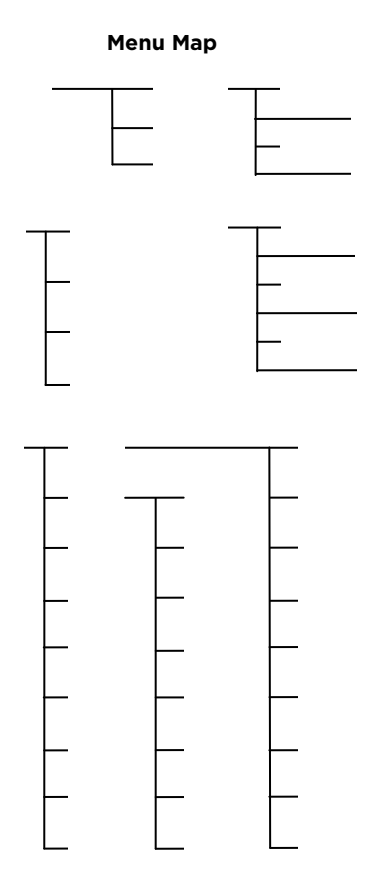